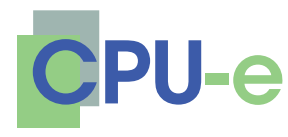

# **Revista de Investigación Educativa 8**

enero-junio, 2009 | ISSN 1870-5308 | Xalapa, Veracruz © Todos los Derechos Reservados Instituto de Investigaciones en Educación | Universidad Veracruzana

## **Aprendizaje todo el tiempo en todo lugar con el diseño e implementación de un tutorial didáctico**

# **Norma Angélica Sandoval Delgado María Eugenia Loeza Corichi Francisco Javier Gómez Ordóñez José Luis de la Torre Covarrubias Salvador Jiménez Vallejo**

Departamento de Medicina Veterinaria Centro Universitario de Ciencias Biológicas y Agropecuarias Universidad de Guadalajara

Los tutoriales son programas que se centran en el estudio de hechos y conceptos concretos. El alumno marca su propio ritmo, ya que el programa se adapta a sus necesidades y, cuando se equivoca, existe un proceso de retroalimentación, que le proporciona información pertinente y precisa sobre cada una de sus respuestas, permitiéndole, si es necesario, intentar de nuevo el continuar trabajando sobre el mismo objeto de estudio.

Este tipo de programas tiene un elemento motivador porque el alumno está fuera de la incertidumbre y sabe si lo está haciendo bien o mal.

Los sistemas tutoriales son útiles para situaciones concretas, tales como para comprender y recordar la forma y estructura de los órganos y sistemas así como comparar la organización y relación anatómico macroscópica de los animales domésticos, morfología y ciclos biológicos parasitarios, lesiones macro y microscópicas.

El docente tiene la necesidad de contar con un material de apoyo para impartir la materia, que además de ser visual, cuente con otras herramientas de trabajo que faciliten el aprendizaje de la misma. Por lo cual, el docente plantea elaborar un tutorial que sea de tipo audio visual.

Se trata de programas de apoyo, por lo que refuerzan la tarea del profesor, no la sustituyen.

**Palabras clave:** Innovaciones educativas, educación virtual, medicina veterinaria y zootecnia.

#### **Para citar este artículo:**

Sandoval, N. A., Loeza, M. E., Gómez, F. J., de la Torre, J. L. & Jiménez, S. (2009, enero-junio). Aprendizaje todo el tiempo en todo lugar con el diseño e implementación de un tutorial didáctico. *CPU-e, Revista de Investigación Educativa, 8*. Recuperado el [fecha de consulta], de http://www. uv.mx/cpue/num8/practica/sandoval\_loeza\_tutorial.html

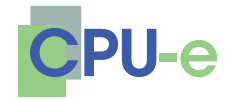

> **Norma A. Sandoval, María E. Loeza, Francisco J. Gómez, José L. de la Torre, Salvador Jiménez**

## **Aprendizaje todo el tiempo en todo lugar con el diseño e implementación de un tutorial didáctico**

## **Introducción**

En la carrera de Medicina Veterinaria y Zootecnia del Centro Universitario de Ciencias Biológicas y Agropecuarias de la Universidad de Guadalajara, se está llevando a cabo el diseño de un nuevo Plan de Estudios basado en competencias. Esta propuesta curricular demanda una formación integral del alumno centrada en el aprendizaje; diversifica las posibilidades de éste y permite la construcción de escenarios de aplicación de aprendizaje en condiciones más cercanas a la realidad (ejercicios de simulación, prácticas). Las nuevas tecnologías de la información y la comunicación (CD-ROM interactivos, videograbaciones) se han incorporado en la enseñanza de las ciencias veterinarias, y tienen la capacidad de mostrar los materiales de estudio a través de múltiples medios y canales, proporcionando representaciones gráficas de conceptos y modelos en abstracto. Logran recapturar el "mundo real" con imágenes y sonidos y reabrirlo a los estudiantes en el interior del aula, con amplias posibilidades de interacción y manipulación de su parte. Y con ello se permite motivar e involucrar a los alumnos en aprendizajes significativos (Burke & Ornstein, 2001; Dari, 2004).

En el modelo por competencias, el papel del maestro sigue siendo fundamental, pero ahora como diseñador de las experiencias de aprendizaje de los alumnos. Los docentes, autores del presente trabajo, plantean la elaboración de un programa tutorial de tipo audiovisual.

## **Justificación**

Actualmente existe una amplia variedad de tutoriales sobre Fundamentos de Programación, los cuales tienen el propósito de hacer más comprensible y fácil el estudiar la Unidad de Aprendizaje,<sup>1</sup> pero es importante elaborar el tutorial que propo-

**Revista de Investigación Educativa 8**

<sup>1.</sup> Por ejemplo, el tutorial de Fundamentos de Programación del Instituto Tecnológico de la

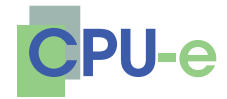

> **Norma A. Sandoval, María E. Loeza, Francisco J. Gómez, José L. de la Torre, Salvador Jiménez**

nemos, para satisfacer las necesidades tanto del docente como de los alumnos.

Es de suma importancia la realización de este tutorial, ya que se desea contar con una herramienta de trabajo muy particular, que lea en voz alta el contenido de cada una de las páginas. Se eligió esta opción porque las materias de Anatomía, Parasitología y Patología Veterinaria no tienen *software* con este tipo de características que las apoyen para el desarrollo del curso.

## **Objetivo(s) del** *software*

El objetivo principal es diseñar e implementar **un tutorial didáctico** para el apoyo de actividades docentes y de investigación que permita reforzar y complementar los temas vistos en las diferentes unidades temáticas.

Objetivos particulares:

- El profesor puede utilizarlo como una herramienta de apoyo didáctico.
- Permitir al alumno aprender todos y cada uno de los temas, marcando él mismo su ritmo de aprendizaje y consiguiendo autoevaluarse al final de cada unidad.
- • Elaborar una herramienta de trabajo que facilite el aprendizaje, leyendo en voz alta el contenido de todas y cada una de las páginas.
- Ayudar a disminuir el cansancio ocular que provoca la lectura.

## **Material y métodos**

Se llevó a cabo la búsqueda de bibliografía existente relacionada con programas tutoriales para la enseñanza de ciencias biológicas. Se obtuvo y se coleccionó el material biológico procedente de disecciones anatómicas, necropsias y colectas parasitológicas que posibilitaron la obtención de cientos de fotografías (diapositivas y digitales).

El programa tutorial de Anatomía, Patología y Parasitología Veterinaria se desarrolló utilizando el siguiente *software*:

- Macromedia Flash Professional 8.
- TextAloud.

Para diseñar y desarrollar este tutorial se eligió Macromedia Flash por ser un programa con muchas herramientas para el diseño de este tipo de trabajos; por permitir

Paz, disponible en línea: http://sistemas.itlp.edu.mx/tutoriales/fundamentosdeprog/index.htm

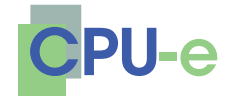

> **Norma A. Sandoval, María E. Loeza, Francisco J. Gómez, José L. de la Torre, Salvador Jiménez**

la incorporación de gráficos y sonido de forma sencilla, y principalmente por la fácil portabilidad que brinda al momento de la distribución del *software*. Los archivos de Flash aparecen muy a menudo como animaciones en páginas web y sitios web multimedia. En versiones recientes, Macromedia ha ampliado Flash más allá de las animaciones simples, convirtiéndolo en una herramienta de desarrollo completa, para crear principalmente elementos multimedia e interactivos para Internet.

TextAloud es una herramienta que permite convertir el texto en audio, lo cual es un recurso muy versátil, tanto para aprovechar el tiempo realizando otras actividades mientras se trabaja o se consulta el correo electrónico, como para darle accesibilidad al recurso informativo a personas con alguna discapacidad visual. TextAloud se convirtió en una herramienta esencial en la elaboración del tutorial, ya que se debía lograr que el contenido temático de éste fuera leído en voz alta por sí mismo. Al convertir el texto en MP3, se facilita la exportación del recurso de audio a la plataforma de desarrollo del tutorial.

Se consideraron los programas que actualmente están vigentes en el Plan de estudios de la carrera de Licenciatura de Médico Veterinario y Zootecnista para las asignaturas de Anatomía Veterinaria, Patología General Veterinaria y Parasitología Veterinaria. Cada uno de estos programas consta de un número diferente de unidades de aprendizaje conformadas por temas específicos.

Con esta herramienta de la denominada "innovación educativa" no sólo se pone en contacto al alumno con el profesor; también se obtiene la información más actual relacionada con la unidad de aprendizaje; al alumno se le permite tener material a su disposición para realizar distintas actividades de carácter tanto teórico como práctico, y pueden establecerse los mecanismos de comunicación necesarios para resolver los múltiples problemas de consulta entre profesor y alumno. Con esta innovación educativa podemos responder mediante correo electrónico las consultas que se derivan del estudio de los temas explicados y que el alumno no tenía posibilidad de resolver, salvo por el contacto a través de tutorías previamente establecidas.

## **Estructura de la interfaz visual**

El tutorial inicia con la página de bienvenida y se ingresa al contenido haciendo clic sobre el botón *Entrar*. Posteriormente se verá la pantalla del *Índice*, donde se mostrarán todas y cada una de las unidades de aprendizaje: Anatomía, Parasitología y Patología Veterinaria. Al hacer clic sobre alguna de las unidades se entrará a todos los temas de la unidad correspondiente; presionando sobre algún tema se visualizará y

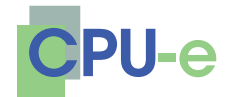

> **Norma A. Sandoval, María E. Loeza, Francisco J. Gómez, José L. de la Torre, Salvador Jiménez**

escuchará la información del mismo; navegando con los botones *Siguiente* y *Anterior* podrá irse adelante y atrás del tema. Al finalizar el tema podrá regresarse al índice temático de la unidad en la que se encuentre, simplemente haciendo clic al botón *regresar* del submenú de la unidad. Ahí mismo se visualizará el botón *Evaluar unidad*; al hacer clic en este botón, aparecerá en pantalla una pregunta con cuatro posibles opciones de respuesta; al presionar sobre alguna de las respuestas, el tutorial automáticamente nos llevará a la siguiente pregunta, y así hasta terminar con una serie completa. Al concluir la evaluación se mostrarán en pantalla los aciertos obtenidos. De la misma forma se navega a través de todas y cada una de las unidades.

La figura I muestra el modelo del funcionamiento del tutorial, es la forma en la que se navega a través de las distintas unidades. En la misma figura se puede observar de manera ejemplificada cómo se usa el tutorial en las unidades I y VII.

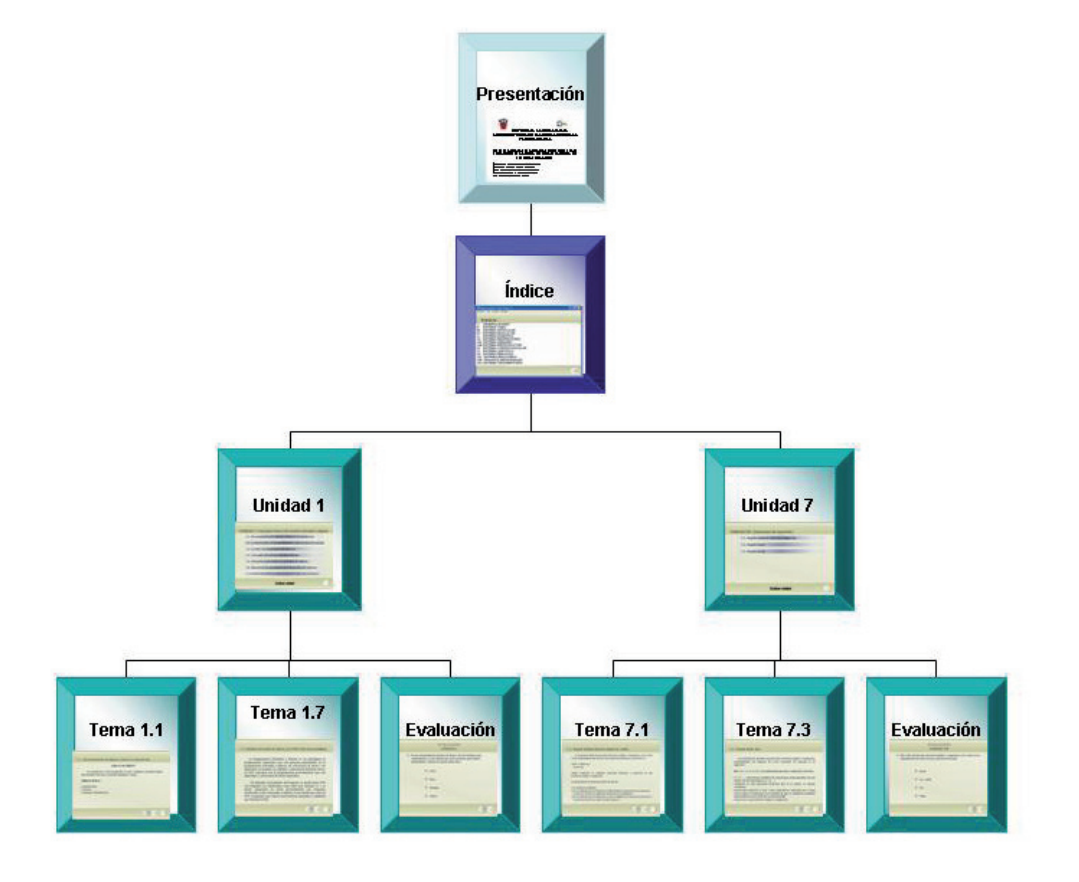

## **Figura 1. Estructura del tutorial**

#### **Revista de Investigación Educativa 8**

**enero-junio, 2009 | ISSN 1870-5308** © Todos los Derechos Reservados | Xalapa, Veracruz Instituto de Investigaciones en Educación | Universidad Veracruzana

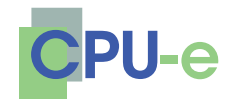

> **Norma A. Sandoval, María E. Loeza, Francisco J. Gómez, José L. de la Torre, Salvador Jiménez**

En la figura 2 se muestra la pantalla principal del tutorial de Anatomía, Parasitología y Patología Veterinaria; al hacer clic sobre el botón *Entrar*, inicia. Al hacer clic en el botón de la bocina, el tutorial lee todo el contenido de la página. Hacer clic en el botón de la bocina anulada enmudece el sonido. Cabe mencionar que al posicionarse con el ratón sobre cualquier botón, el nombre de éste se lee automáticamente.

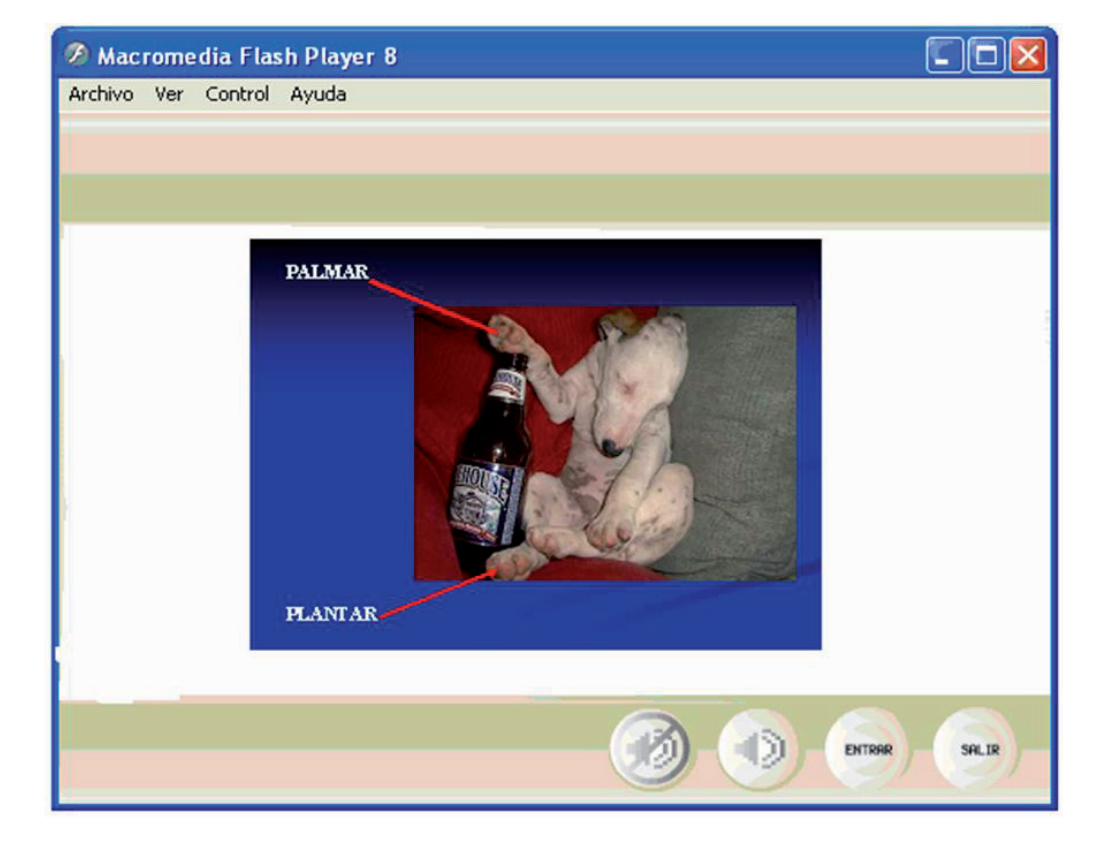

## **Figura 2. Tutorial de Anatomía. Pantalla principal.**

La figura 3 muestra el menú principal de la Unidad de Aprendizaje de Anatomía Veterinaria, en el cual se presentan las diferentes unidades que contiene. Al hacer clic en una de las unidades, pasa a la siguiente pantalla, donde se despliega el submenú de dicha unidad.

**Revista de Investigación Educativa 8 enero-junio, 2009 | ISSN 1870-5308** © Todos los Derechos Reservados | Xalapa, Veracruz Instituto de Investigaciones en Educación | Universidad Veracruzana

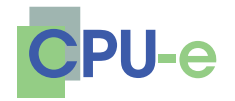

> **Norma A. Sandoval, María E. Loeza, Francisco J. Gómez, José L. de la Torre, Salvador Jiménez**

### **Figura 3. Tutorial de Anatomía. Menú principal.**

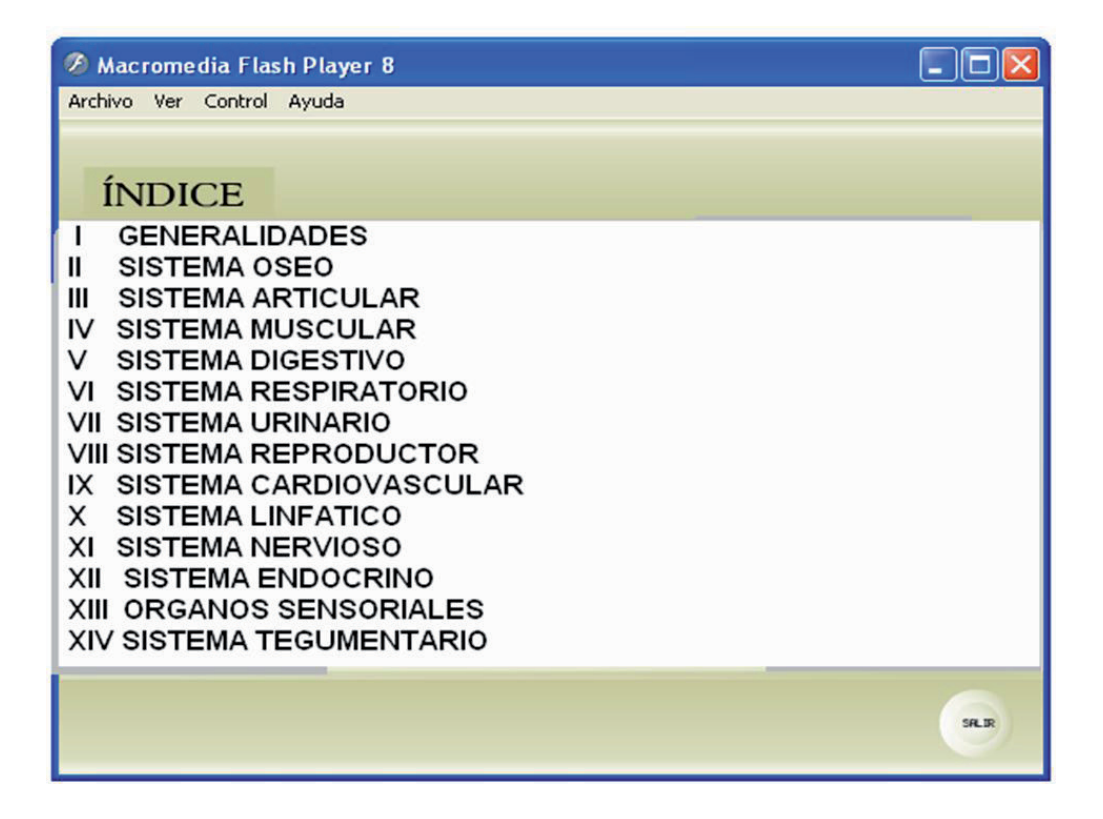

En la figura 4, aparece el submenú de la unidad I; al posicionarse con el ratón sobre cualquier tema o subtema de cada unidad, el nombre de éste se lee automáticamente; al hacer clic sobre alguno de los temas, se visualizará la información referente a dicho tema.

Además, una vez terminada la unidad puede evaluarse, haciendo clic en el botón *Evaluar unidad*, donde podrá contestar un sencillo cuestionario.

Para regresar al menú principal puede hacer clic en el botón que aparece en el extremo inferior derecho.

En la figura 5 puede verse que este tutorial cuenta con ejemplos sobre algunos temas que en él se abordan; para acceder a dicho ejemplo, sólo se necesita hacer clic sobre el botón *ver ejemplo*.

Instituto de Investigaciones en Educación | Universidad Veracruzana

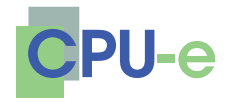

> **Norma A. Sandoval, María E. Loeza, Francisco J. Gómez, José L. de la Torre, Salvador Jiménez**

## **Figura 4. Submenú de la unidad I.**

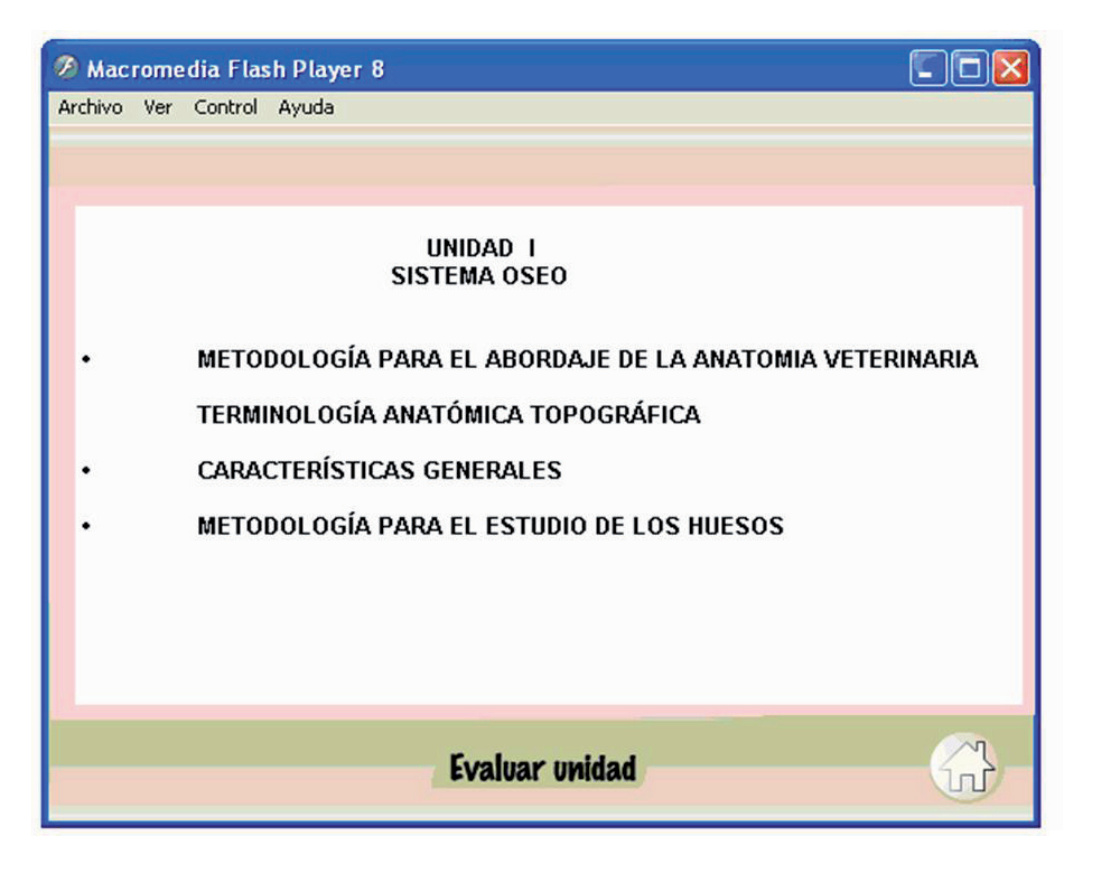

**Revista de Investigación Educativa 8**

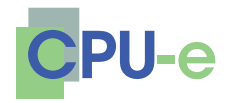

> **Norma A. Sandoval, María E. Loeza, Francisco J. Gómez, José L. de la Torre, Salvador Jiménez**

## **Figura 5. Acceso a los ejemplos de cada tema.**

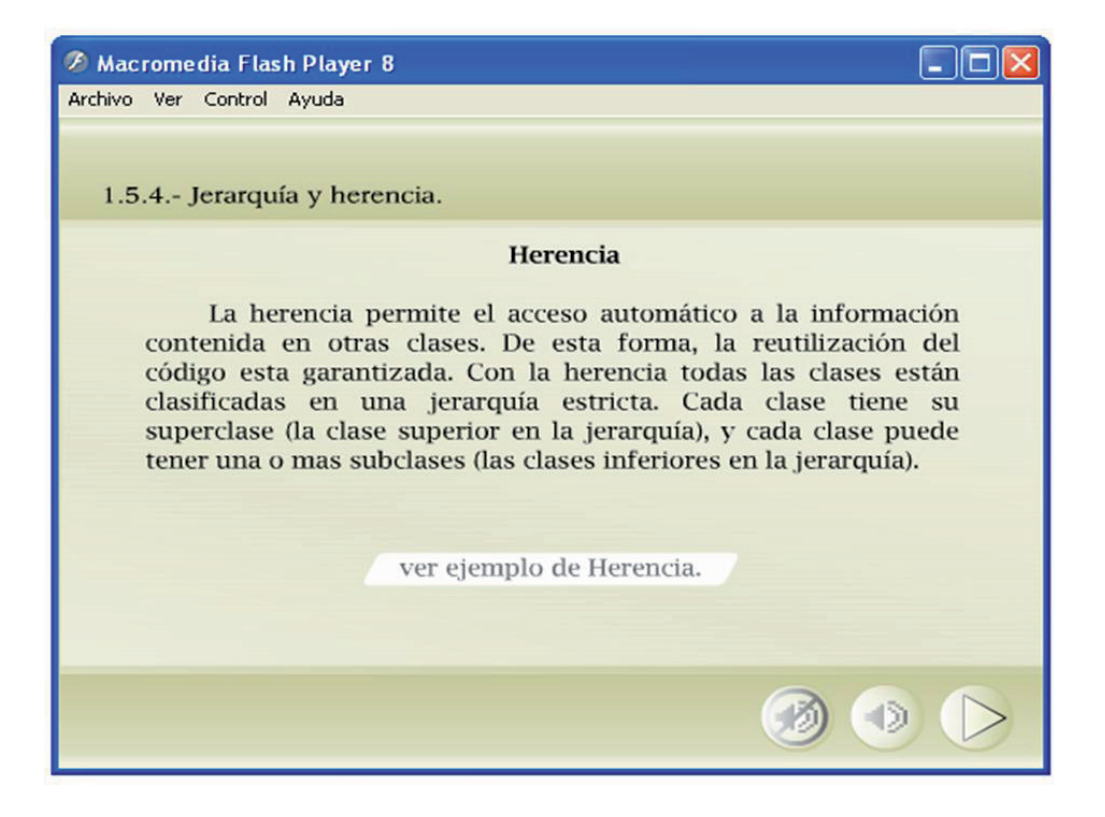

La figura 6 muestra una pantalla que contiene la evaluación correspondiente a la unidad VI. Cada evaluación consta de un juego de preguntas de opción múltiple, cada una con cuatro diferentes respuestas para elegir.

Al contestar la primera pregunta haciendo clic en el botón que está al lado de cada respuesta, automáticamente se avanzará a la siguiente pregunta, y así sucesivamente hasta terminar la evaluación.

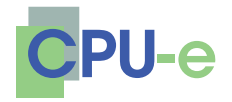

> **Norma A. Sandoval, María E. Loeza, Francisco J. Gómez, José L. de la Torre, Salvador Jiménez**

## **Figura 6. Evaluación de la unidad VI.**

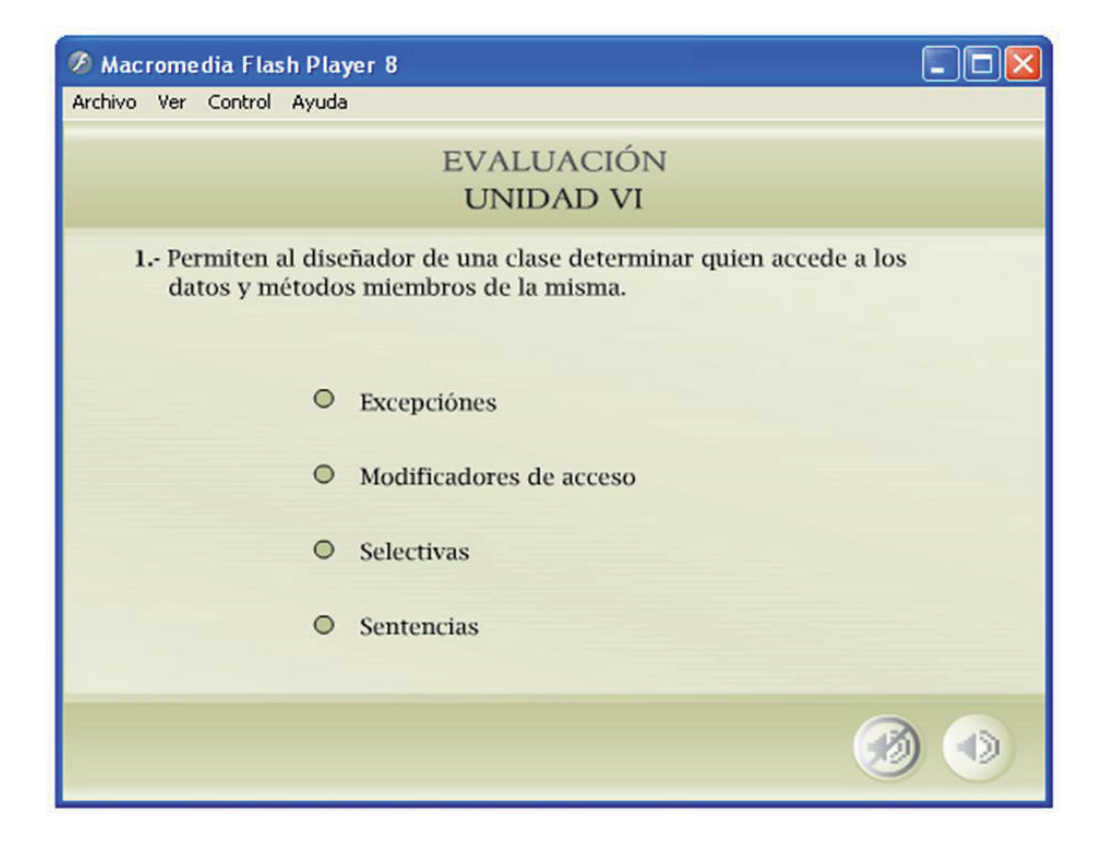

En la figura 7, puede verse que al finalizar la evaluación, se mostrará una pantalla con los aciertos obtenidos al contestar la evaluación. Haciendo clic en el botón que se encuentra en la parte inferior derecha, se regresará al submenú de la unidad evaluada.

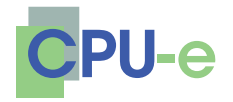

> **Norma A. Sandoval, María E. Loeza, Francisco J. Gómez, José L. de la Torre, Salvador Jiménez**

## **Figura 7. Resultado de la evaluación.**

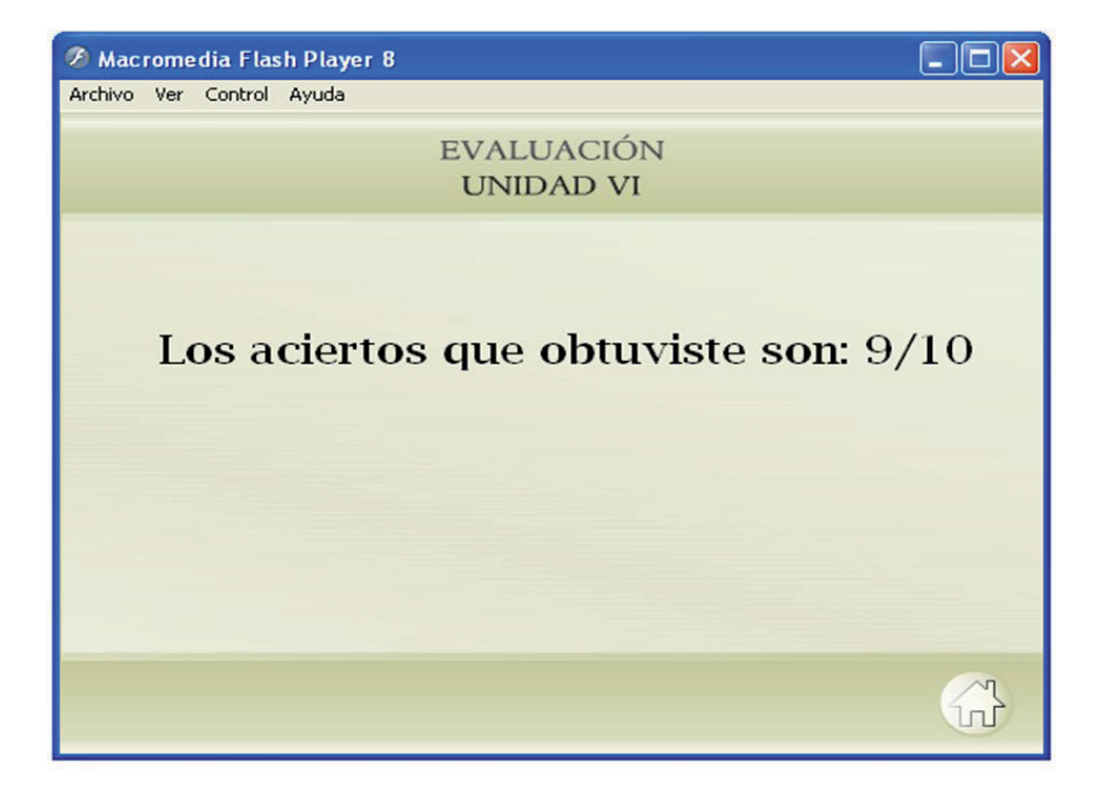

El objetivo de presentar una evaluación al final de cada unidad, es reafirmar y complementar los conocimientos adquiridos en cada tema, a lo largo del curso.

## **Resultados**

En las clases prácticas de Anatomía, Parasitología y Patología Veterinaria se ha reducido el sacrificio de animales que eran objeto de estudio en cada práctica. Tradicionalmente se entiende la anatomía como estudio y disección del animal, pero siempre hemos entendido la unidad de aprendizaje como algo vivo y dinámico, siendo una idea permanente en esta asignatura el poder ver en vivo el animal y llevar a buen fin la enseñanza-aprendizaje de la normalidad. Además, y como ya se ha mencionado anteriormente, nos parece esencial que los estu-

**Revista de Investigación Educativa 8 enero-junio, 2009 | ISSN 1870-5308** © Todos los Derechos Reservados | Xalapa, Veracruz Instituto de Investigaciones en Educación | Universidad Veracruzana

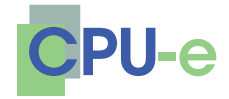

> **Norma A. Sandoval, María E. Loeza, Francisco J. Gómez, José L. de la Torre, Salvador Jiménez**

diantes conozcan la anatomía normal de estos animales, para poder detectar un problema patológico.<sup>2</sup> Esta herramienta tecnológica para la docencia diseñada por los autores, es un producto que se considera como elemento coadyudante en la definición de "gestión del conocimiento".

Reconozcamos que el estudiante en la enseñanza tradicional es un sujeto pasivo; espera a que el profesor le dé concretamente los conocimientos que necesita estudiar para poder aprobar.

En nuestra experiencia, decidimos incorporar a esta iniciativa un aula virtual. Lo que hicimos fue realizar una serie de fotografías de disecciones de los animales que son objeto de estudio; estas fotografías iban unidas a un dibujo equivalente a la disección, señalando los distintos órganos y estructuras. El alumno imprimía estas imágenes para poder llevarlas a la sala de disección, donde después de realizar las disecciones guiadas por el profesor (de un solo cadáver para todo el grupo) escribían el resultado de las estructuras que se revisaban. De esta manera, el profesor recogía las hojas y podía evaluar el conocimiento aprendido. Al final del curso los alumnos formaban un cuaderno corregido y evaluado que les podía servir como material de consulta. Aunque parezca mentira, nos encontramos con una serie de problemas que nunca habíamos considerado, procedentes de parte del alumnado. Parece imposible que se llegue a extremos como los aducidos por el alumnado para no descargar las láminas; ¿quién paga la impresión de las láminas en colores?, ¿quién asume que todos los alumnos tienen ordenadores personales?, ¿por qué todos los alumnos han de tener acceso a Internet? La solución final adoptada por el alumno fue sencilla: se fotocopia la lámina de un compañero y se terminó el problema.

Todas estas dificultades nos llevaron a una serie de cambios en cuanto al planteamiento; decidimos que teníamos que publicar un cuaderno de prácticas, en el que estuvieran las fotografías más importantes de cada una de las disecciones realizadas en los animales, objeto de estudio que se irá abordando a lo largo del curso.

Las imágenes del Aula virtual las hemos dejado como método complementario para que puedan estudiar con ellas.

La siguiente herramienta puesta a nuestra disposición por la Universidad, son los Proyectos de Innovación Educativa (PIE). Hay que recordar que los PIE nacen con el fin de fomentar entre los profesores la idea de ir creando sus pro-

<sup>2.</sup> Aclaramos también que no se han dejado las visitas guiadas al rastro; visitas que se han mantenido hasta la actualidad.

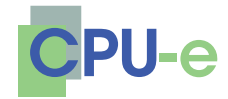

> **Norma A. Sandoval, María E. Loeza, Francisco J. Gómez, José L. de la Torre, Salvador Jiménez**

pios materiales educativos. Hay que tener en cuenta que uno de los aspectos más relevantes es el fomento del concepto transversal en el aprendizaje. Hemos desarrollado diferentes PIE, siempre encaminados a fomentar el autoaprendizaje entre los estudiantes. Por ejemplo, realizamos un CD interactivo recientemente, titulado "Osteología de animales domésticos", herramienta que los alumnos utilizan para aprender por sí mismos esta parte de la asignatura, sin la presencia del profesor.

El CD consta de varias fotografías del esqueleto completo del perro, uno de los animales objeto de estudio. El alumno pasa con el cursor por encima de la región ósea que desee estudiar, y aparece el nombre de ésta. Supone, por lo tanto, pasar de lo general a lo particular, al detalle de cada hueso; con este método se consigue una aproximación directa del alumno a la estructura ósea del animal, y todo esto mediante el examen de una pieza natural. Con este CD, se incita al alumno para que se introduzca en la visualización del contenido.

 Se ha hecho una apuesta importante por esta forma de docencia para ir convenciendo tanto a profesores como a alumnos, de que nos encaminamos hacia otra forma de enseñanza con una participación más activa del alumno, ya que una de las competencias que tienen que adquirir los alumnos que estudian la Anatomía Veterinaria es la capacidad para trabajar en grupo.

En las clases prácticas siempre se ha considerado importante el trabajo personal del alumno, la metodología de trabajo, los objetivos que se pretenden alcanzar, las herramientas con las que pueden contar, y las competencias que deben de adquirir, tanto académicas como disciplinares.

¿Qué es realmente lo que se buscaba? Pues sobre todo que haya un intercambio de información entre la profesora y los alumnos, con preguntas y comentarios, ya que el objetivo perseguido es que al final de cada tema, los alumnos hayan asimilado los contenidos propuestos. En cada uno de los seminarios se calificaba el grado de participación y el de conocimientos adquiridos por los alumnos, por lo que constituye un sistema de evaluación continua. Al final de esta parte se hacía la nota media de todas las calificaciones obtenidas

## **Conclusiones**

Es evidente que este sistema supone una mejora importante para el alumno, pero para el profesorado representa una dificultad más en la atención de sus funciones docentes y de investigación.

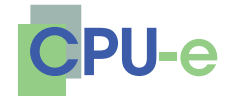

> **Norma A. Sandoval, María E. Loeza, Francisco J. Gómez, José L. de la Torre, Salvador Jiménez**

Esta innovación educativa supone para el profesorado que todos los días es necesario revisar los múltiples correos electrónicos que se pueden generar en relación a los temas explicados y contestarlos convenientemente de una manera personalizada.

Un tutorial es de gran ayuda tanto para el docente como para el alumno, ya que el docente se puede apoyar en esta herramienta para impartir su curso, además de que, proporcionándola a sus alumnos, ofrece un soporte en el que el estudiante pueda repasar los temas de todas y cada una de las unidades.

Este tutorial ofrece al final de cada una de las unidades un pequeño cuestionario, en el que de forma individual cada alumno puede estar evaluando sus conocimientos. Cabe mencionar que la evaluación, en este tutorial, se hace principalmente para reforzar los conocimientos del estudiante, y no tanto para asignarle una calificación.

Este tutorial es de gran utilidad para los estudiantes de las diferentes unidades de aprendizaje (Anatomía, Parasitología y Patología Veterinaria) de la carrera de Médico Veterinario y Zootecnista, ya que se presenta como material de apoyo para el estudio de los temas que en ella se abarcan.

Para hacer más estimulante y entendible la enseñanza, se presenta el material mediante la aplicación de tecnología multimedia, en donde el estudiante tiene cierta libertad de navegación, ya que puede abordar los temas en el orden que él lo desee, avanzar o retroceder por las pantallas del tutorial y salirse del mismo en cualquier momento.

Seguramente el secreto puede que radique en que los alumnos pasan de ser sujetos pasivos a sujetos activos, puesto que tienen que preparar su propio aprendizaje, buscar material fotográfico, bibliografía, y esto creemos que es altamente gratificante. Mientras, los alumnos con una enseñanza tradicional la mayoría de las veces son sujetos pasivos; lo que hacen es pasarse los apuntes de un semestre a otro para poder aprobar. Esto demuestra claramente que en la mayoría de los casos estudian para aprobar y no para aprender.

Con respecto a las entrevistas que mantuvimos con ellos después de las clases, algunos de sus comentarios fueron positivos; entre ellos destacó que dicen saber más, porque ellos tienen que buscar la información y estudiarla (se han convertido en alumnos independientes), por lo que están más preparados para las prácticas, sabiendo lo que tienen que buscar en las disecciones, mientras que en las clases teóricas tradicionales solo se dedican a recoger apuntes. El poder trabajar en grupo lo califican de muy positivo.

Por otra parte, ven como algo negativo que invierten más horas en una sola

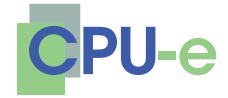

> **Norma A. Sandoval, María E. Loeza, Francisco J. Gómez, José L. de la Torre, Salvador Jiménez**

asignatura, y lo que todos recalcaron es la falta de coordinación con el resto de asignaturas de la Licenciatura.

## **Lista de referencias**

- Burke, J. & Ornstein, R. (2001). *Del hacha al chip. Cómo las tecnologías cambian nuestras mentes*. Barcelona: Planeta.
- Dari, N. L. (2004). Entre riesgos y promesas: Educación digital. [Reseña del libro: Educación: Riesgos y promesas de las nuevas tecnologías de la información]. Disponible en Web: http://redie.uabc.mx/vol6no2/contenidodari.html.